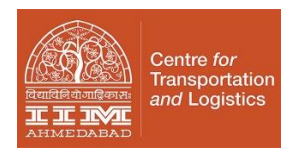

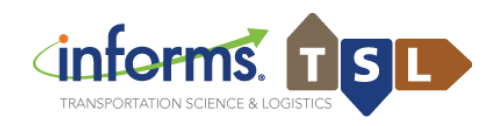

**9th INFORMS Transportation Science and Logistics Society Workshop (Virtual)** *E-Commerce in an Emerging World (December 13-15, 2021) at the Indian Institute of Management Ahmedabad*

## **INSTRUCTIONS FOR ABSTRACT SUBMISSION VIA EASYCHAIR**

The abstract submission for **TSL2021 Workshop** is being managed through a web-based conference management system 'EasyChair'. The authors can submit, update, and withdraw their abstracts through this system before the prescribed deadline for abstract submission. This document is intended to assist authors in the abstract submission process.

#### **1 Login to EasyChair Account / Set up an account as an Author**

If you already have an EasyChair account from another conference, you can use that account to submit a paper to TSL2021 Workshop.

Go to [https://easychair.org/conferences/?conf=tsl2021iimaY](https://easychair.org/conferences/?conf=tsl2021iima)ou will then be automatically directed to the page shown in Figure 1.

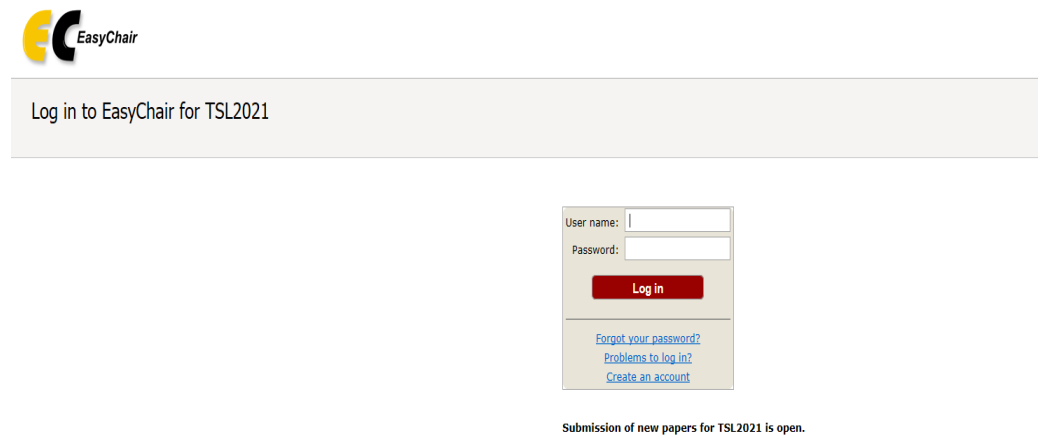

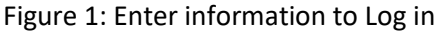

In case you have not used EasyChair Conference System earlier, you need to first create an account (username and password) as an author in EasyChair. You may please follow the same link <https://easychair.org/conferences/?conf=tsl2021iima> and click on "Create an account" provided below as shown in Figure 2.

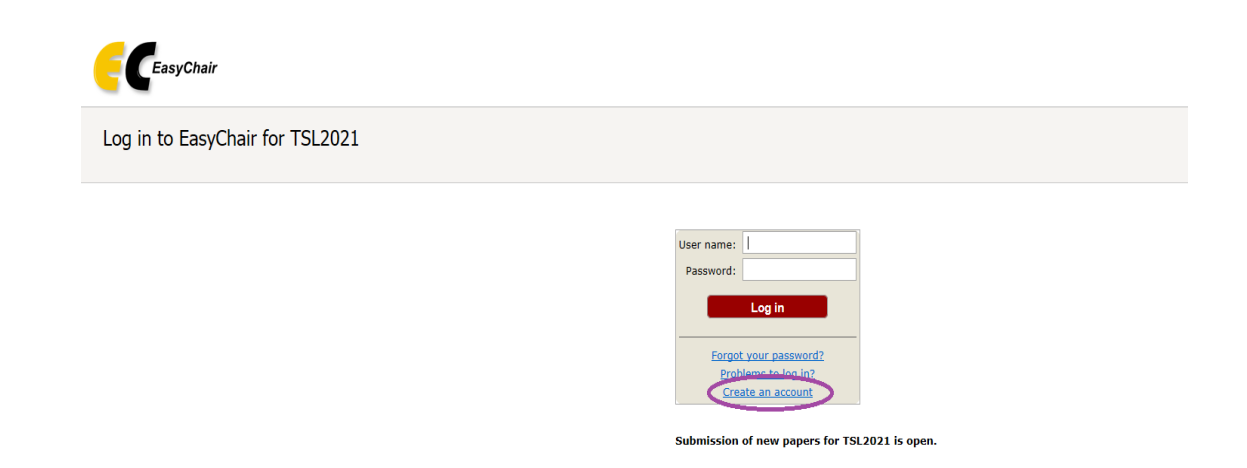

Fig 2 Click on Create an account

You will then be automatically directed to the page shown in Figure 3.

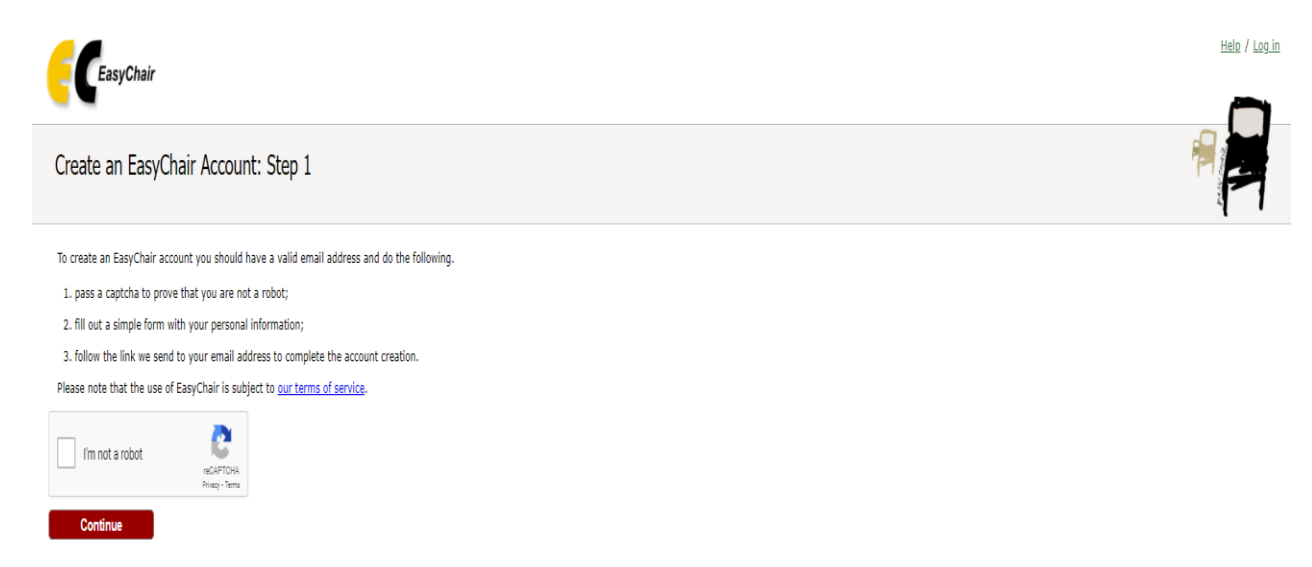

Fig 3 Step 1 of Account Creation

Tick in the box provided and press continue. Then, follow the on-screen instructions and complete the form (as shown in Figure 4), and click on "Continue."

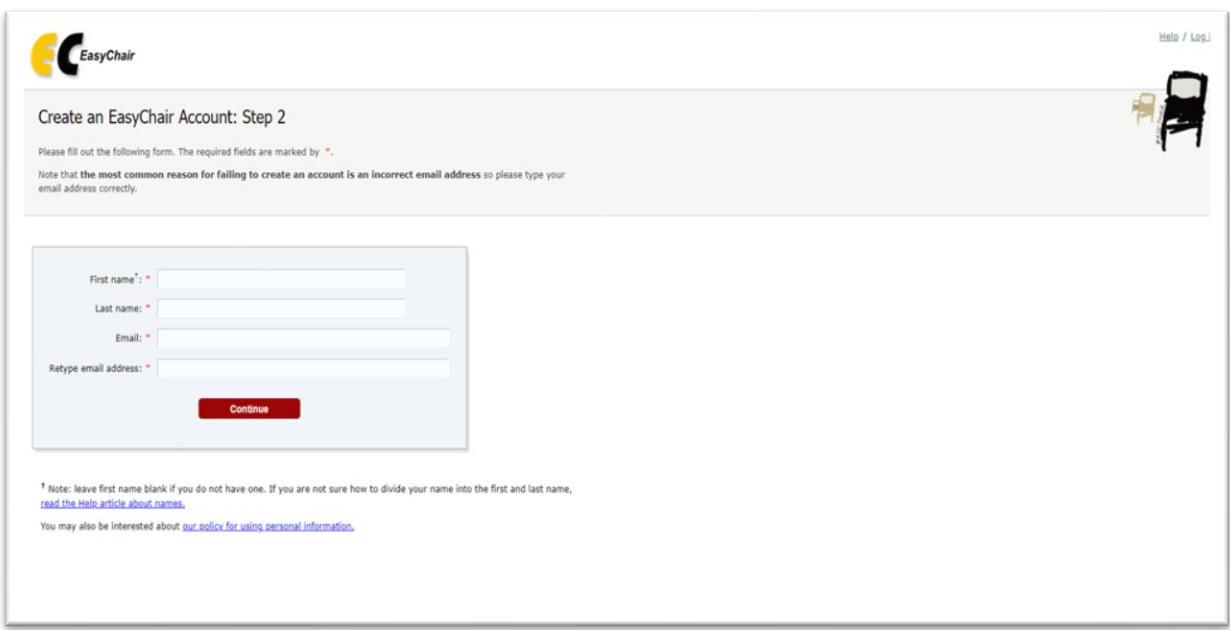

Fig. 4 Step 2 of Account Creation. Fill in the details

After registering, you will receive an email similar to the one in Figure 5. Use the link provided in the email to continue the account registration process.

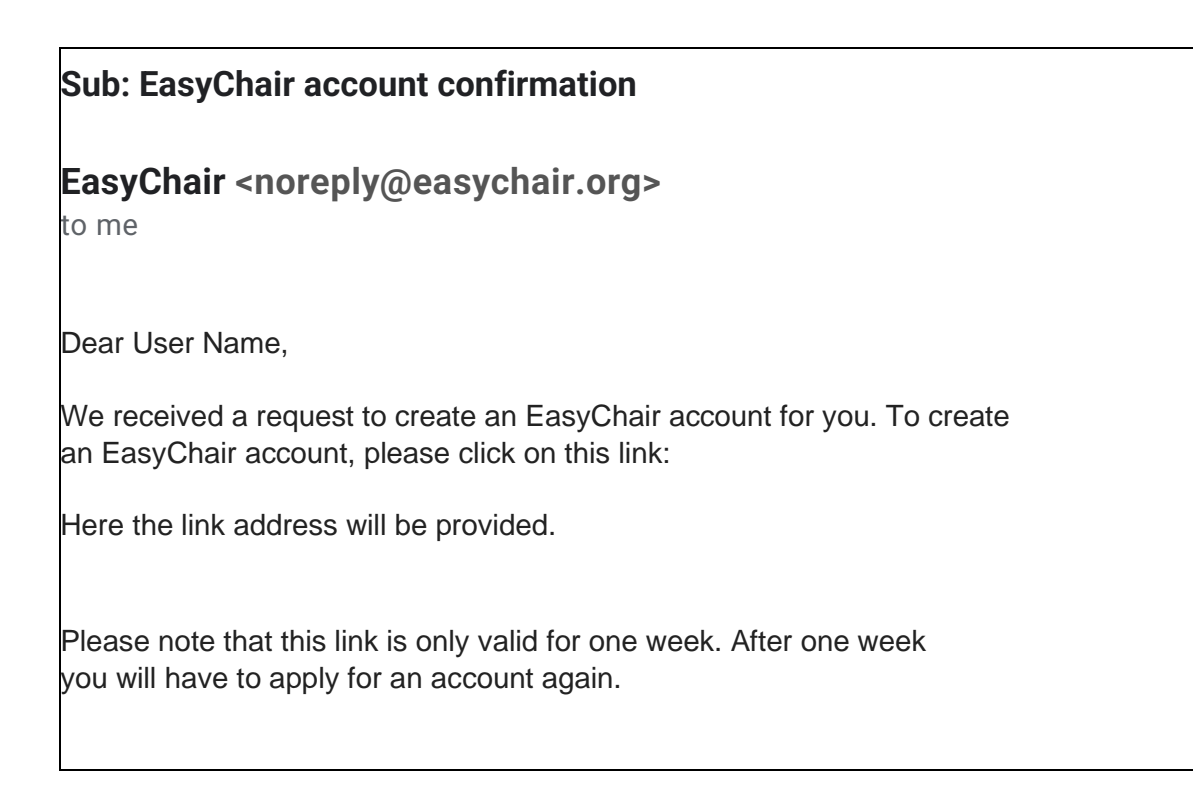

Fig 5: Format of EasyChair Account Confirmation Email.

Fill out all the required information (as shown in Figure 6) and click the "Create my account" button to finalize the account registration process.

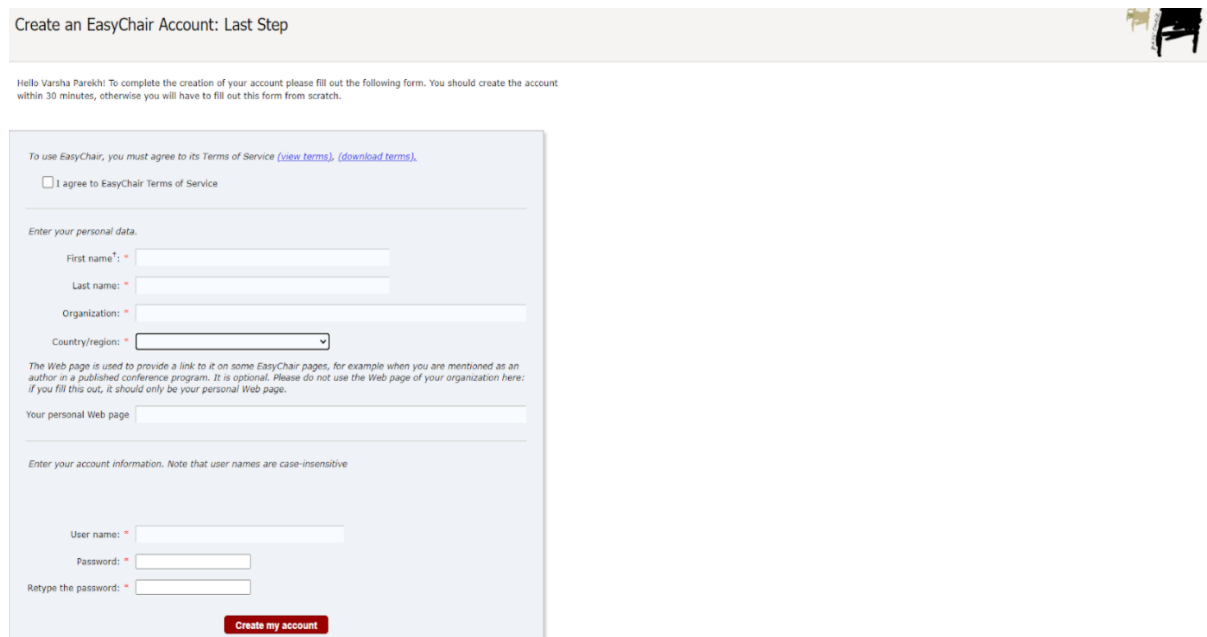

Fig 6: Last Step of creating an account

Once the form is filled in, your account is created, and you will get a confirmation message as shown in Figure 7 below.

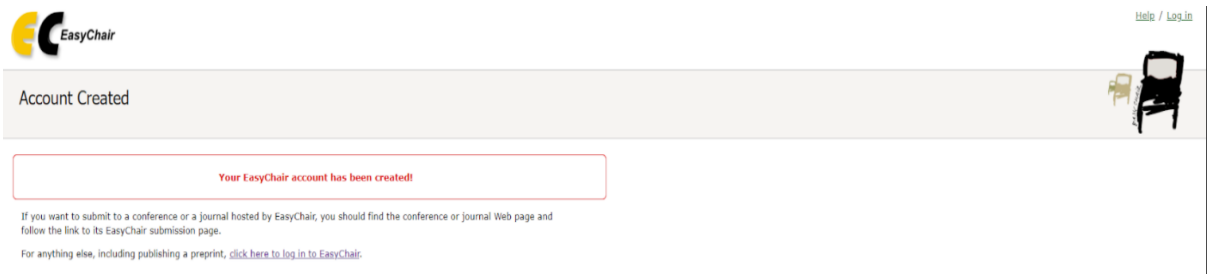

Fig. 7 Confirmation of Account Creation

### **2. Submit your Abstract:**

There is no paper submission.

- 1. One needs to submit 1000 words abstract first
- 2. After selection of the abstract, one needs to submit a presentation and a video.

The final presentation and video submission at TSL2021 will be based on the **detailed abstracts** of about **1000** words. Abstracts must include a clear indication of the purpose of research, methodology, major results, implications, and key references.

Abstracts will be blind reviewed and only those abstracts approved by the reviewers will be selected. Acceptance of the abstract implies that at least one of the authors will attend the conference and make the presentation and video submission.

Abstract can be submitted here: <https://easychair.org/conferences/?conf=tsl2021iima>

Sign in with the username and password you provided. TSL2021 Abstract Submission Page will appear as shown in Figure 8 below. Click on "Make a New Submission" from menu to upload your abstract.

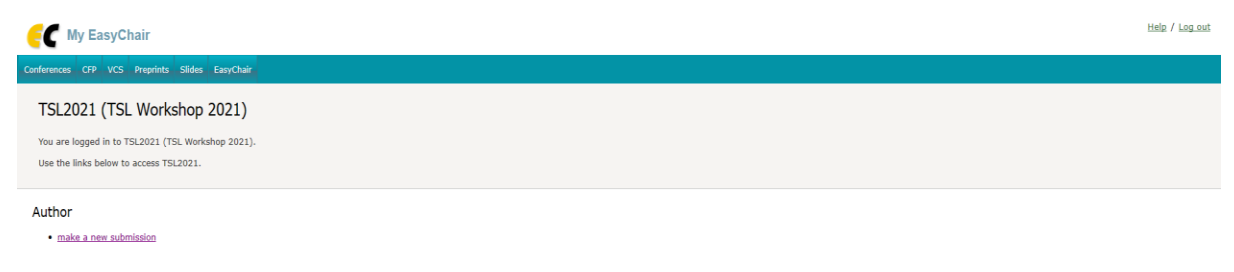

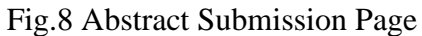

A new abstract submission form will appear as provided in Figure.9. Fill in the details as requested in the form.

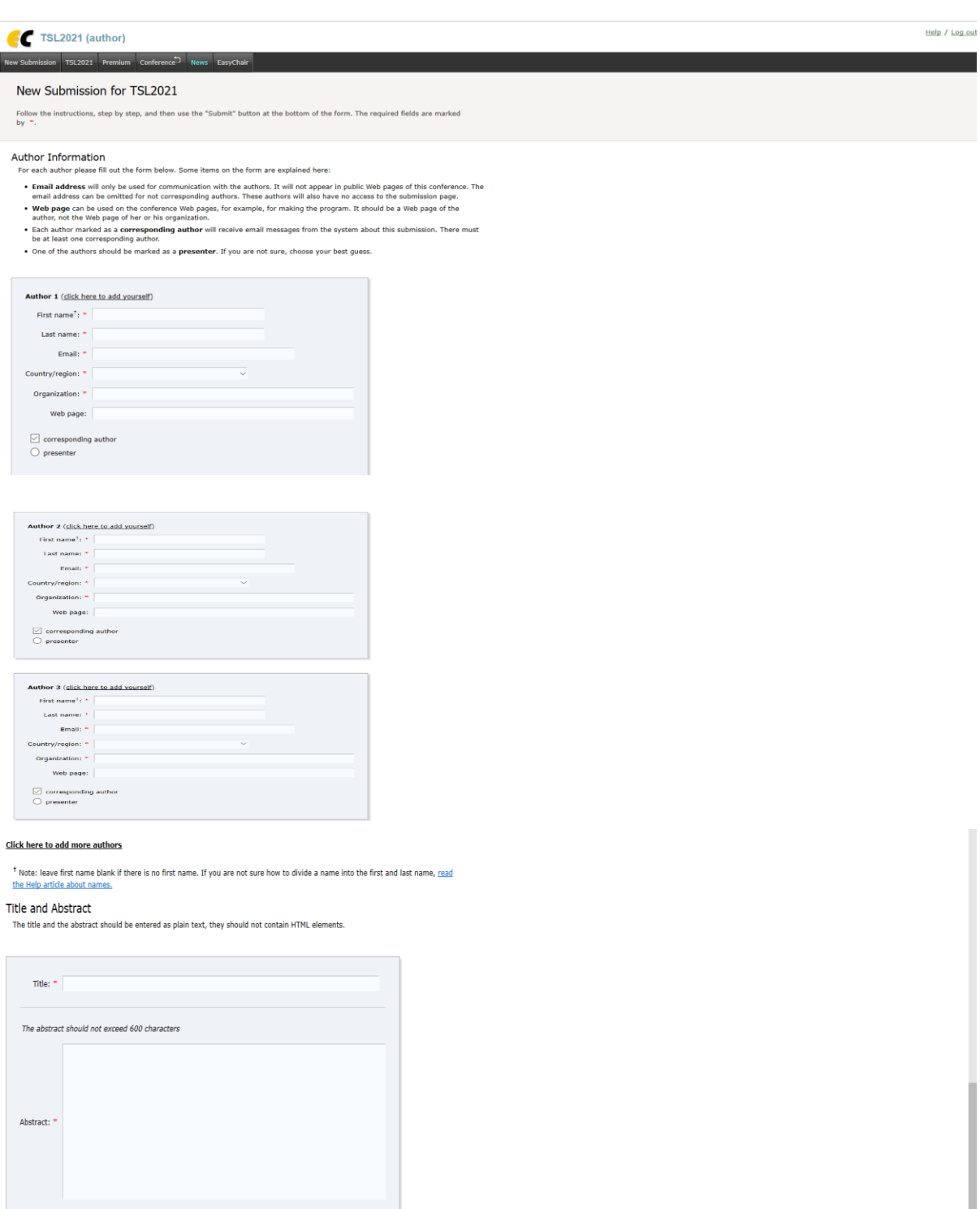

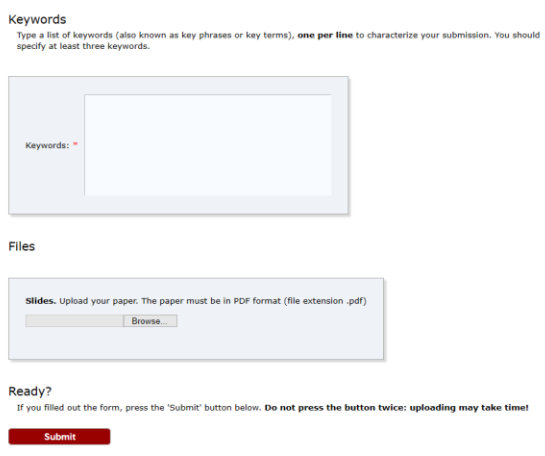

### Fig. 9 Abstract Submission Form

Please ensure that your contact details are filled in properly. Next, you can add authors to your submission manually. To add co-authors with whom you have already submitted a paper via EasyChair press "click here to add an associate" and select them from the list. By default, three author forms are shown, additional forms can be added by clicking the link "add more authors" at the bottom of third author form.

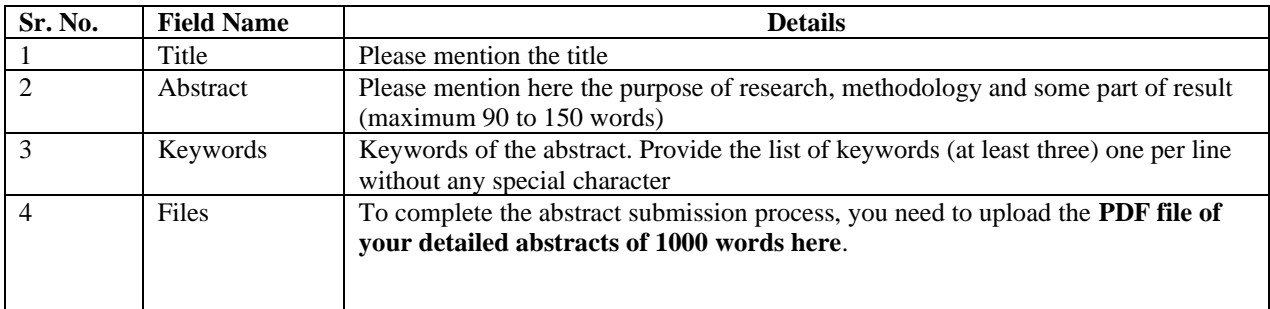

Once the abstract is submitted, the authors will receive an intimation from TSL2021 confirming about the submission as provided in Figure.10.

Sub: TSL 2021 IIMA submission No. From: TSL 2021 <tsl2021iima@easychair.org> to me

Dear authors,

We received your submission to TSL 2021 IIMA (9th INFORMS Transportation Science and Logistics Society Workshop):

Authors: User Name Title: Title of the paper submitted Number: No of submission to EasyChair

The submission was uploaded by User Name <provided email address>. You can access it via the TSL 2021 IIMA EasyChair Web page[: https://easychair.org/conferences/?conf=tsl2021iima](https://easychair.org/conferences/?conf=tsl2021iima)

Thank you for submitting to TSL 2021 IIMA.

Best regards, EasyChair for TSL 2021 IIMA.

# **Contact Information**

TSL2021 Workshop Website:<https://conference.iima.ac.in/tsl2021/index.php> For any enquiries, please contact: E-mail: [tsl2021@iima.ac.in](mailto:tsl2021@iima.ac.in)